Мытищинский филиал МГТУ им. Н.Э. Баумана

# **Система нормоконтроля и антиплагиата МГТУ им.Н.Э. Баумана: проблемы и пути решения,**  *или Спасение утопающих - дело рук самих*

*утопающих*

*Социально ответственные нормоконтролёры факультета ЛТ*

# Структурные элементы расчетно-пояснительной записки

- **Титульный лист**
- **Реферат(аннотация);**
- **Содержание;**
- Определения (необязательный элемент);
- Обозначения и сокращения (необязательный элемент);
- **Введение;**
- **Заключение;**
- **Список использованных источников;**
- **Приложение**

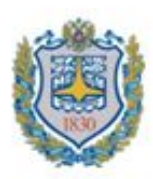

Министерство образования и науки Российской Федерации Мытищинский филиал Федеральное государственное бюджетное образовательное учреждение высшего образования «Московский государственный технический университет имени Н.Э. Баумана (национальный исследовательский университет)» (МГТУ им. Н.Э. Баумана)

ФАКУЛЬ ТЕТ «Лесного хозяйства, лесопромышленных технологий и садово-паркового строительства»

КАФЕДРА «Лесоустройства и лесоуправления» (ЛТ-6)

# РАСЧЕТНО-ПОЯСНИТЕЛЬНАЯ ЗАПИСКА

# К ВЫПУСКНОЙ КВАЛИФИКАЦИОННОЙ РАБОТЕ

### HA TEMV:

«Обоснование объемов заготовки древесины при проведении рубок спелых и перестойных насаждений в Заречном лесничестве Владимирской области»

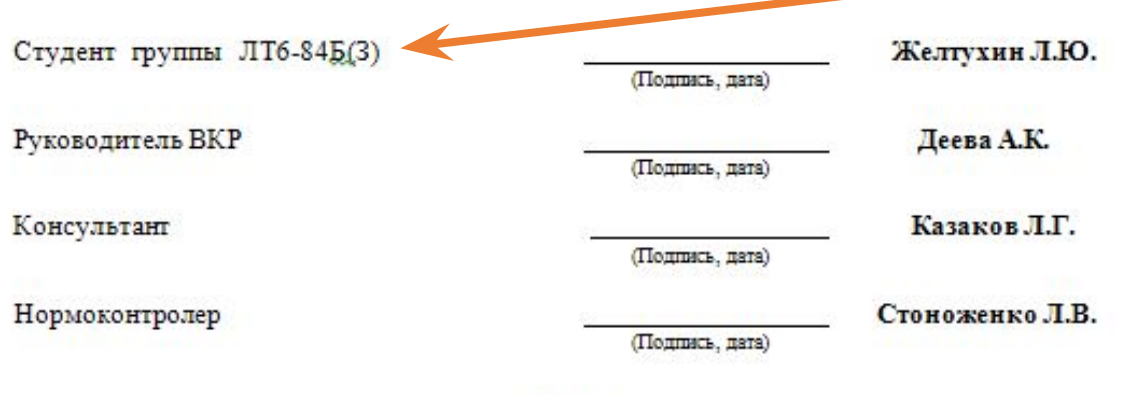

 $2017z$ 

Кафедра, к которой прикреплена группа (см. новое название группы)

> HOBOR название **ГРУППЫ**

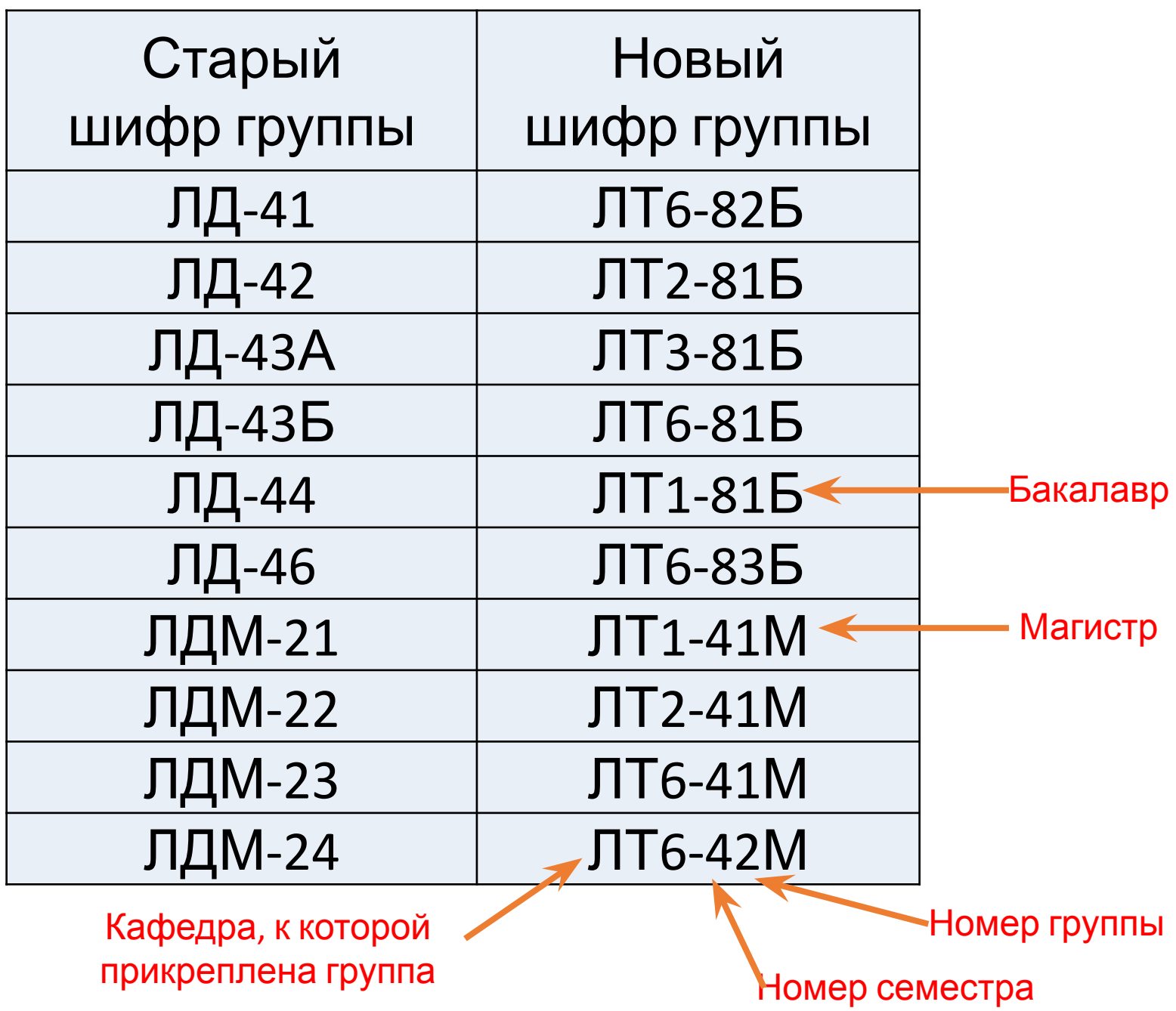

# Идеальный вариант для самостоятельной

# проверки:

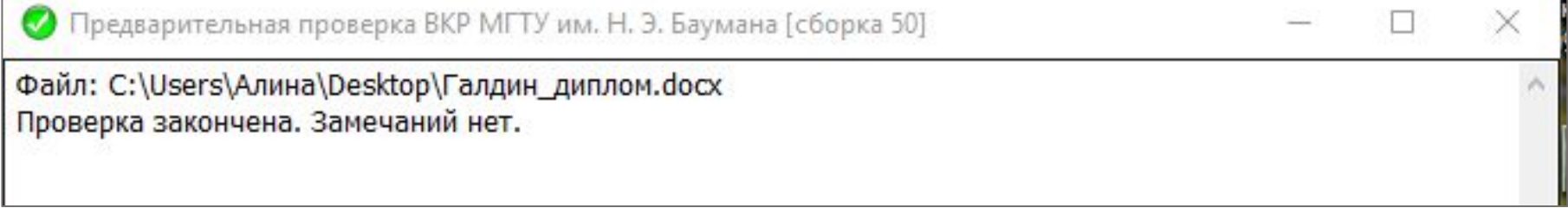

- 4. Допущены ошибки в названии университета на титульном листе.
- 5. Неправильно введен титульный лист.
- 6. Отсутствует фамилия студента на титульном листе.
- 7. В названии кафедры допущены ошибки на титульном листе.
- 8. В названии факультета допущены ошибки на титульном листе.

# OIIIMEKA:

- 4. Допущены ошибки в названии университета на титульном листе.
- 5. Неправильно введен титульный лист.
- 6. Отсутствует фамилия студента на титульном листе.
- 7. В названии кафедры допущены ошибки на титульном листе.
- 8. В названии факультета допущены ошибки на титульном листе.

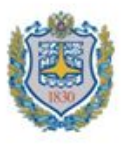

Министерство образования и науки Российской Федерации Мытищинский филиал Федеральное государственное бюджетное образовательное учреждение высшего образования «Московский государственный технический университет имени Н.Э. Баумана (национальный исследовательский университет)» (МГТУ им. Н.Э. Баумана)

ФАКУЛЬ ТЕТ «Лесного хозяйства, лесопромышленных технологий и садово-паркового строительства»

КАФЕДРА «Лесоустройства и лесоуправления» (ЛТ-6)

# РАСЧЕТНО-ПОЯСНИТЕЛЬНАЯ ЗАПИСКА К ВЫПУСКНОЙ КВАЛИФИКАЦИОННОЙ РАБОТЕ

#### HA TEMY:

«Обоснование объемов заготовки древесины при проведении рубок спелых и перестойных насаждений в Заречном лесничестве Владимирской области»

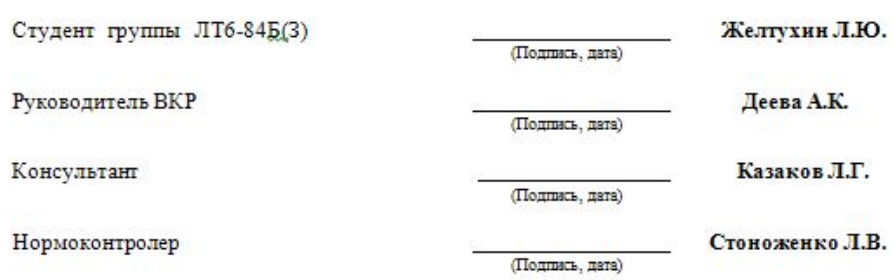

1. В документе много символов, цвет фона которых отличается от белого: "Обоснование объемов заготовки древесины при", "проведении рубок спелых и перестойных насаждений". Для окончательной проверки необходимо исправить замечания и повторить попытку...

#### Как это выглядит в тексте:

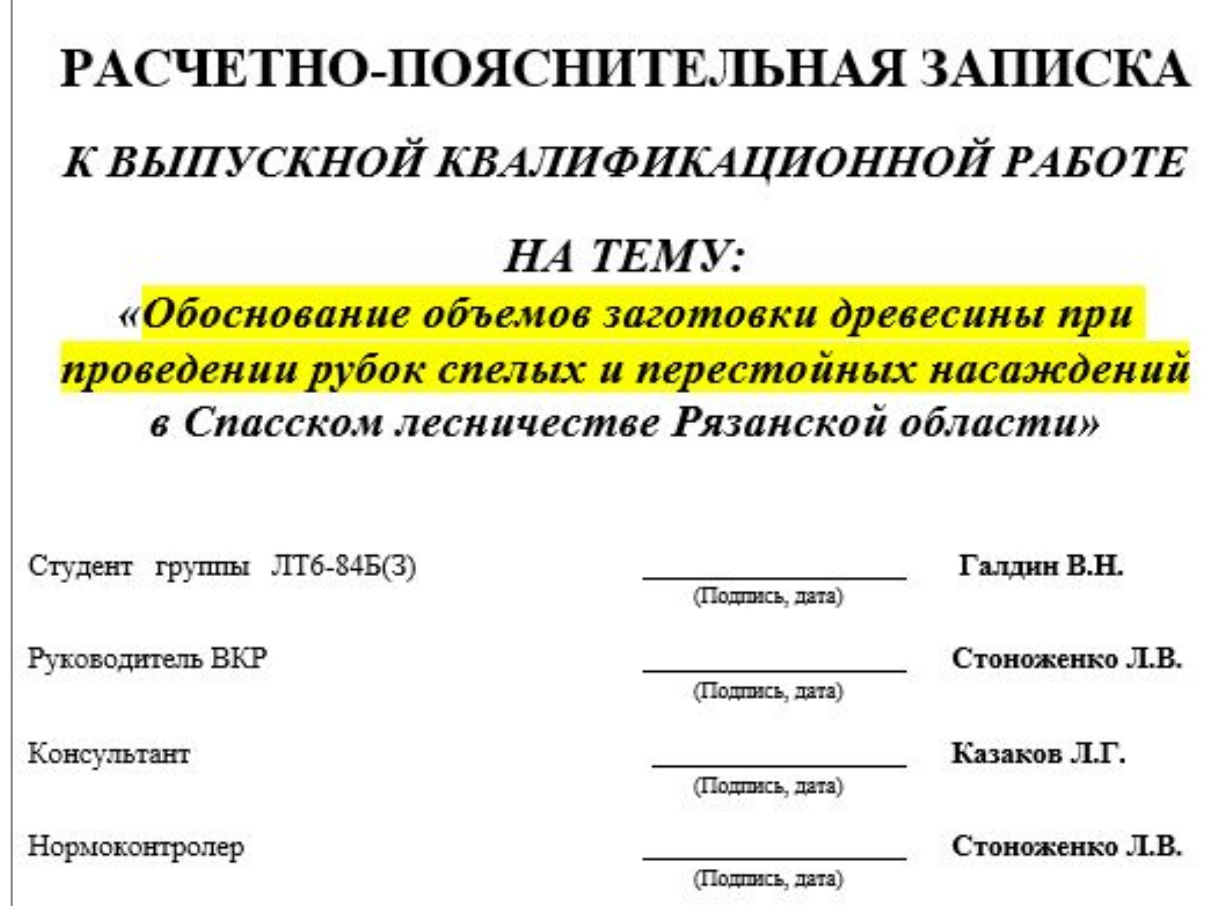

ОШИБКА:<br>1. Документ содержит таблицы, выходящие за рамки текста страницы: "Ижевское 8781 | Итого по Спасскому лесничеству 56698".

#### Как это выглядит в тексте:

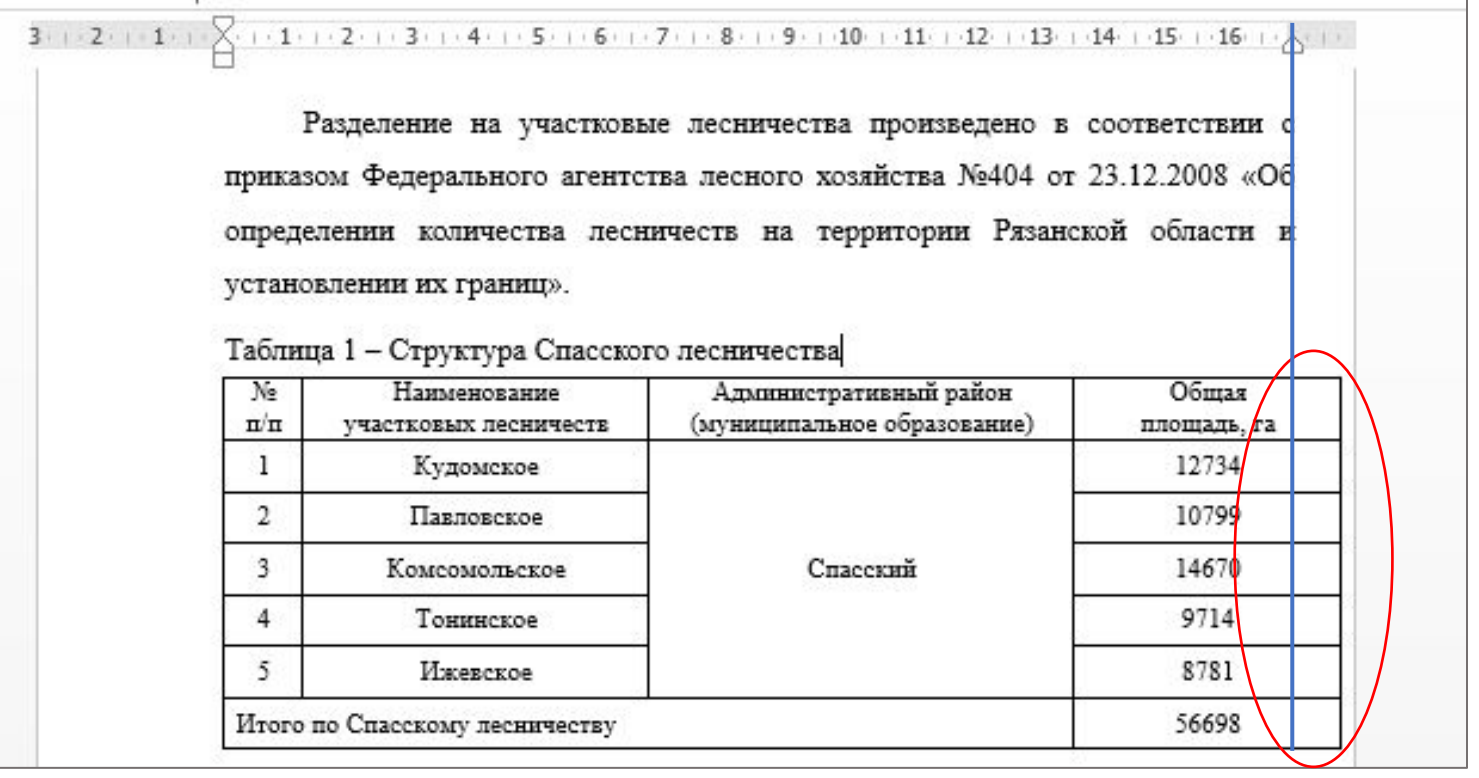

- ОШИБКА: ОШИБКА: отсутствует реферат (аннотация) или неправильно оформлен его заголовок.
- 2. В документе отсутствует содержание или неправильно оформлен его заголовок.
- 3. В документе отсутствует введение или неправильно оформлен его заголовок.
- 4. В документе отсутствует заключение или неправильно оформлен его заголовок.
- 5. В документе отсутствует список использованных источников или неправильно оформлен его заголовок.

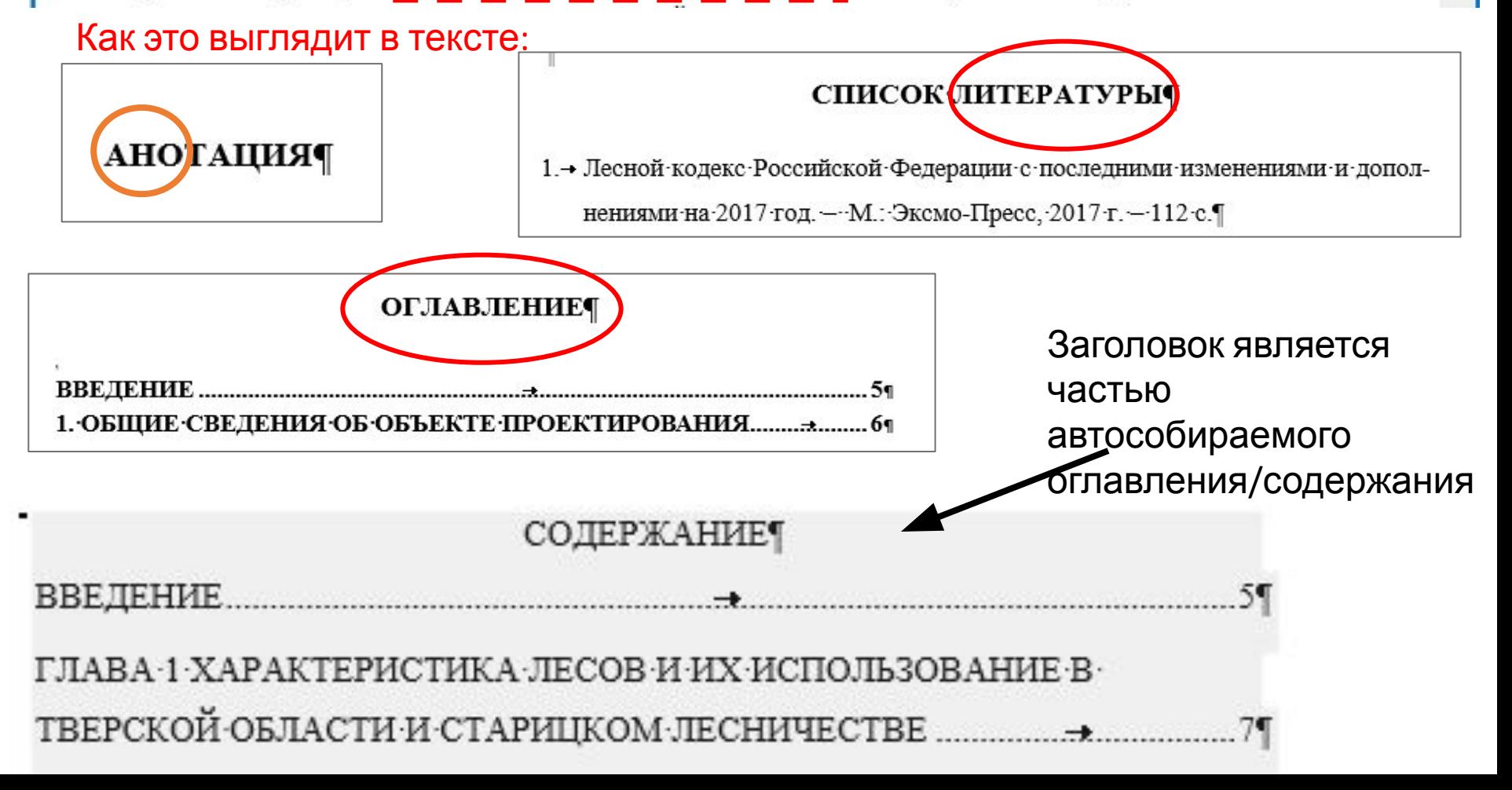

Документ содержит страницы, размеры полей на которых не соответствуют требованиям.

### Как это выглядит в тексте:

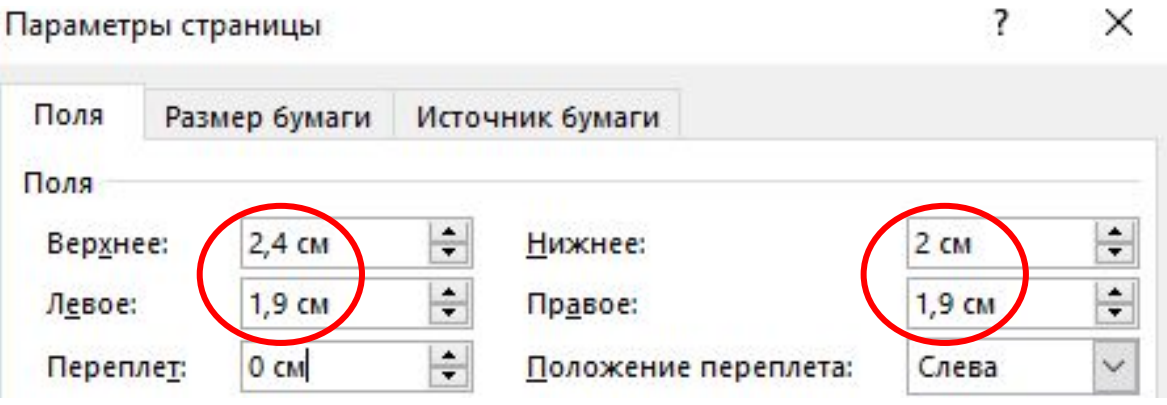

# ДОЛЖНО БЫТЬ:

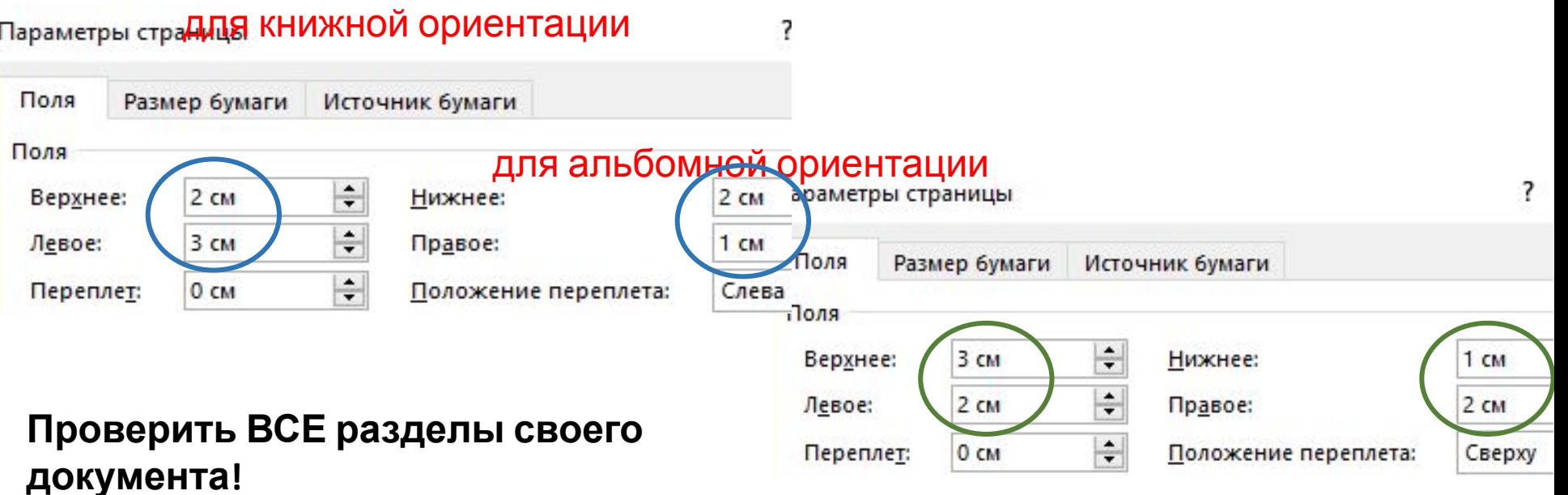

# ОШИБКА: Размеры колонтитулов должны быть 1,25 см.

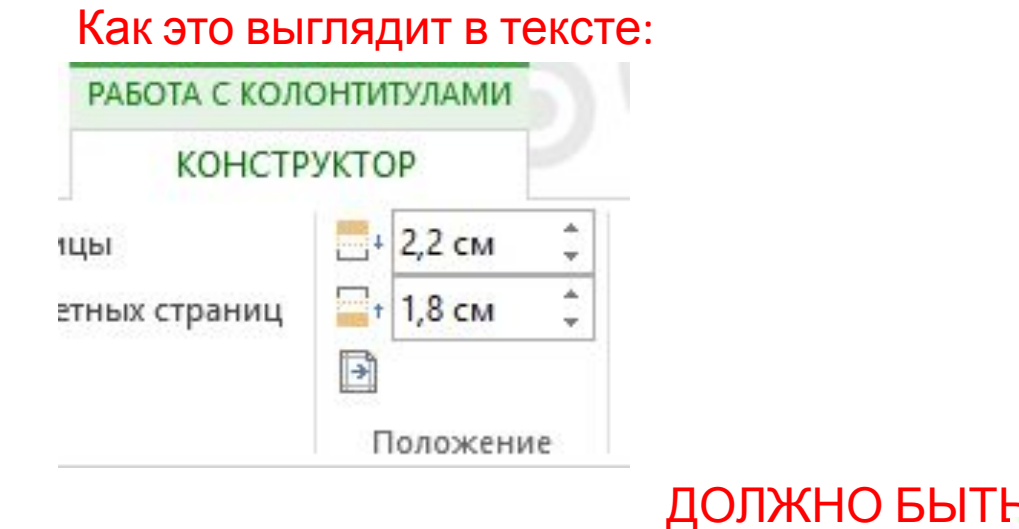

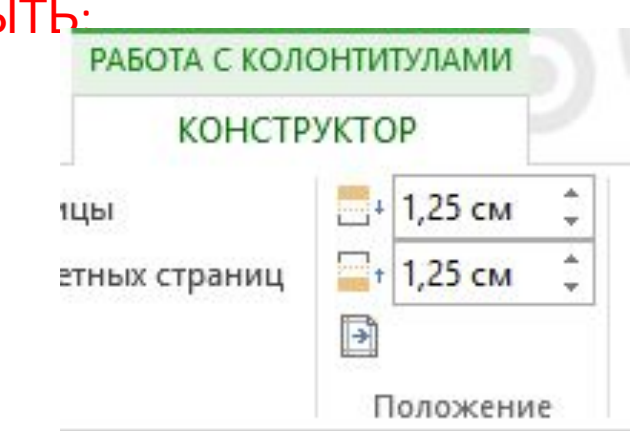

Левый отступ в абзацах должен быть равен 0 см.: ",1|-|Кедр|0,1|0,1|-|-|-|-|Итого хвойных|783,4|

. Правый отступ в абзацах должен быть равен 0 см.: ",1 |- |Кедр|0,1|0,1|-|-|-|-|Итого хвойных|783,4|

# Как это выглядит в тексте:

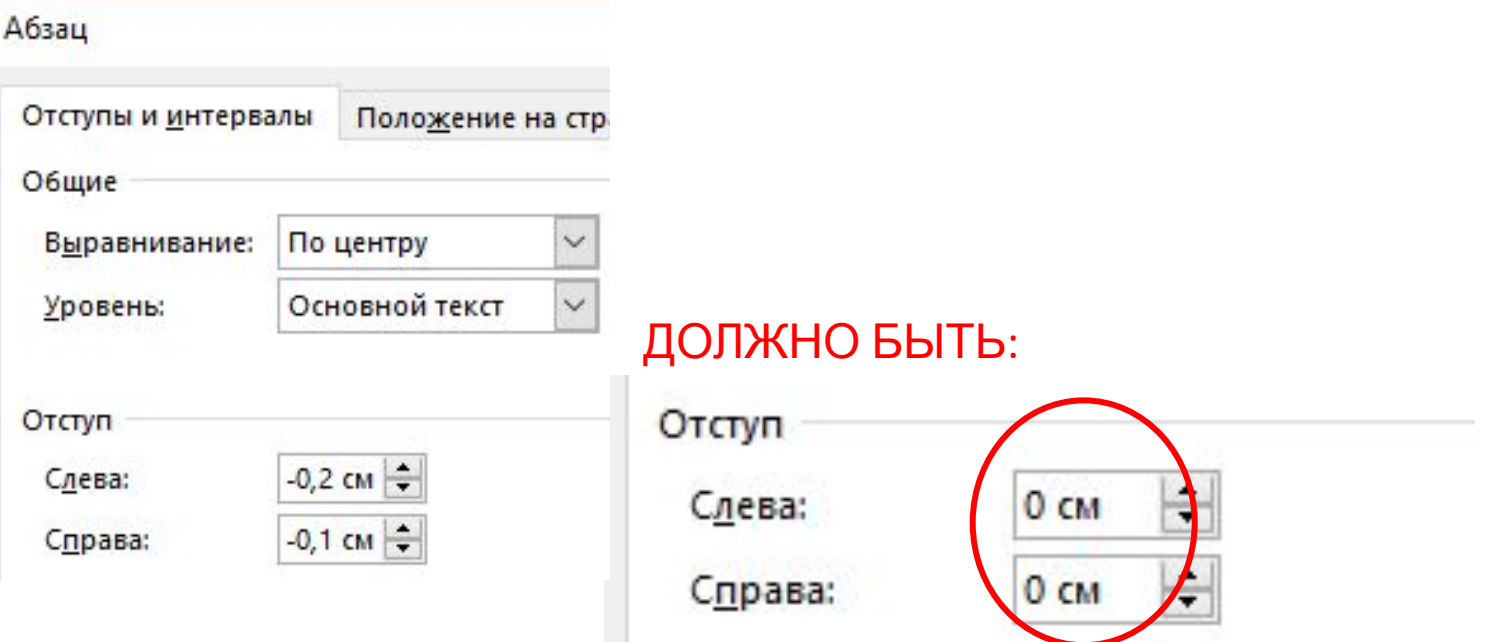

# РЕШЕНИЕ:

Выделить весь документ Ctrl+A, Абзац – установить отступы 0 см вручную

### OIIIMEKA:

4. Нижние колонтитулы должны содержать один абзац с номером страницы, выровненным по центру.

### Как это выглядит в тексте (вариант 1):

шлюзы, устройства регулирования уровня вод);

- сооружение противоэрозионное, гидротехническое и противоселевое;
- сооружение противооползневое;
- навес:

#### 18

#### При включении непечатных символов:

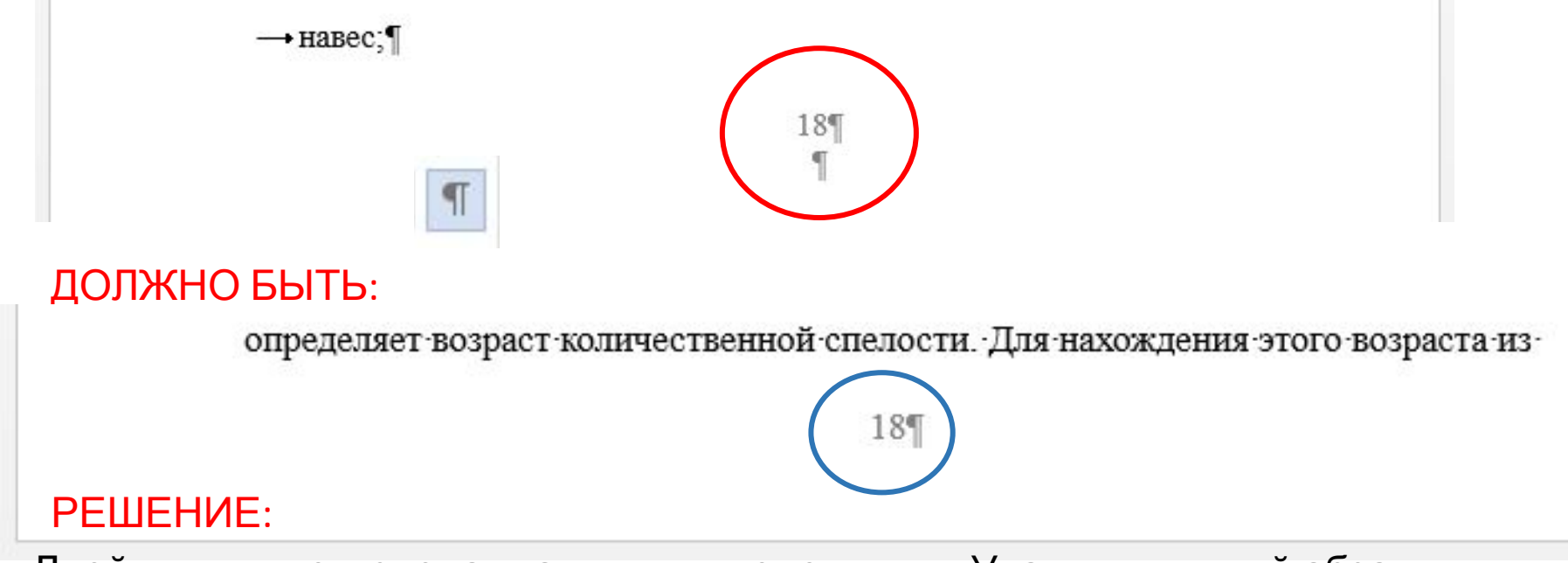

Двойным кликом сделать активным колонтитул. Удалить лишний абзац

ОШИБКА:<br>4. Нижние колонтитулы должны содержать один абзац с номером страницы, выровненным по центру.

# ЕСЛИ ОШИБКА НЕ ИСЧЕЗАЕТ, ПРОВЕРЬТЕ КОЛОНТИТУЛЫ ВСЕХ

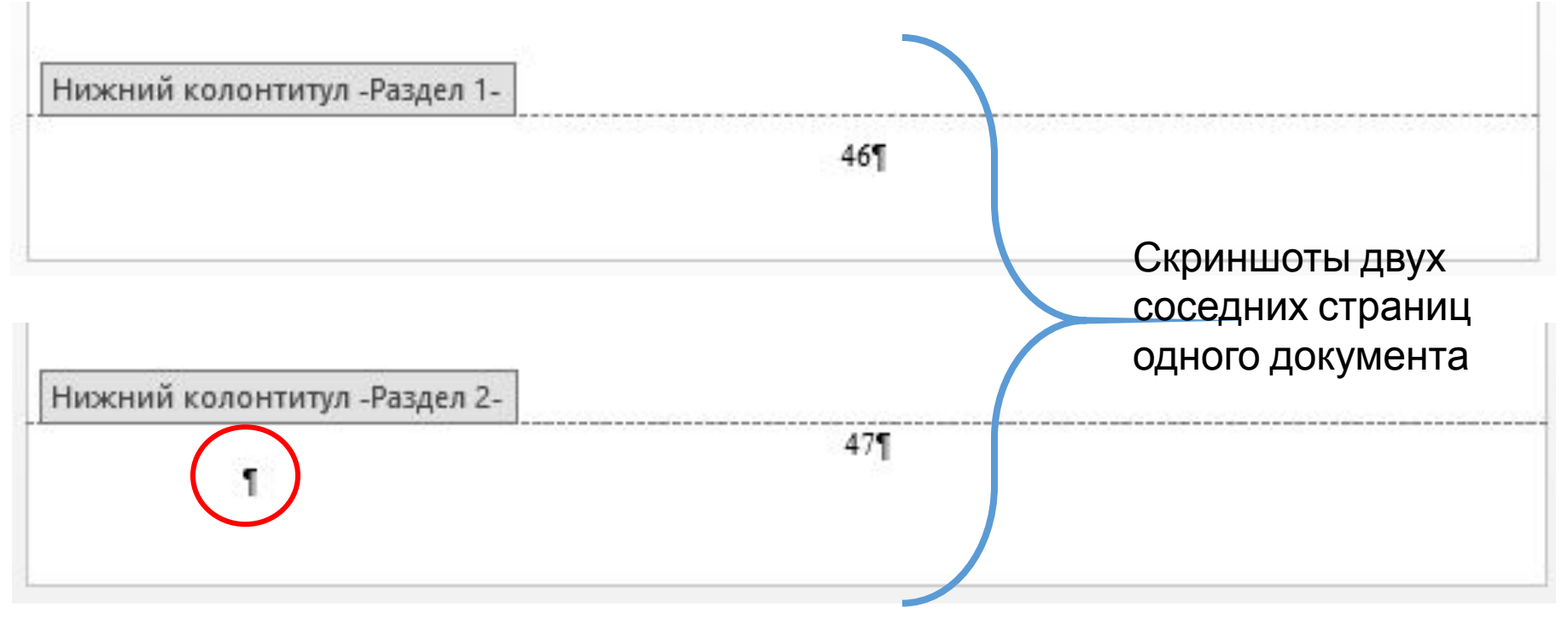

ОШИБКА: Ф. Разлититулы должны содержать один абзац с номером страницы, выровненным по центру.

Как это выглядит в тексте (вариант 2):

2.3.6. Обоснование оптимального размера расчетной лесосеки............... 40

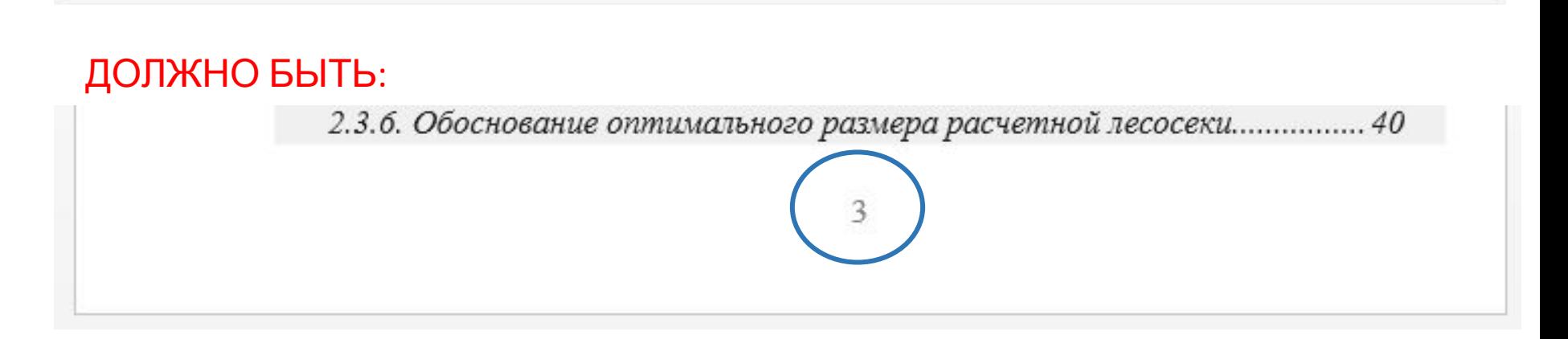

# РЕШЕНИЕ:

Двойным кликом сделать активным колонтитул. Во вкладке «Абзац» установить выравнивание «по центру»

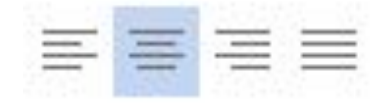

4. Верхние колонтитулы должны содержать один пустой абзац.

# Как это выглядит в тексте:

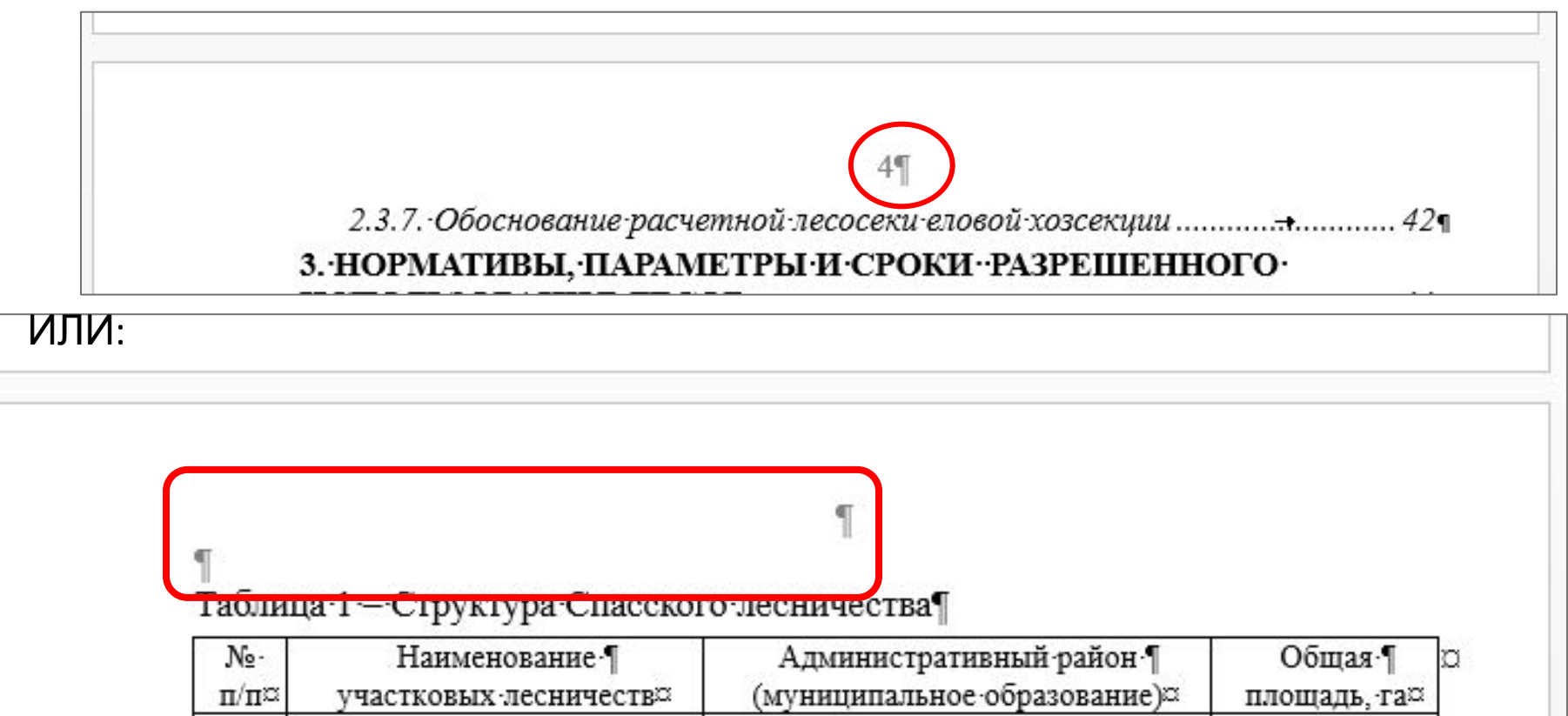

# ДОЛЖНО БЫТЬ:

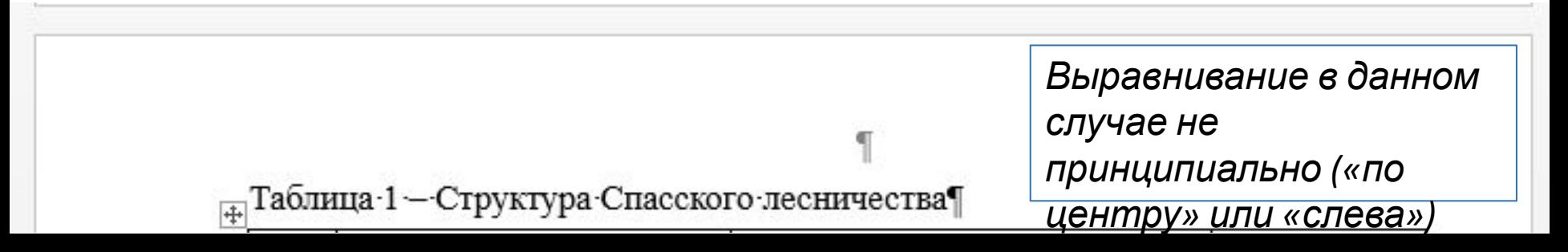

ОШИБКА:<br>4. Документ содержит плавающие рисунки. Встройте рисунки в текст (доп. проверка): ; "", "н и укажет спелость леса с точностью до 1 года. ".

#### Как это выглядит в тексте:

кульминационной (наивысшей) точки надо на ось абсцисс опустить

перпендикуляр. Он и укажет спелость леса с точностью до 1 года. --

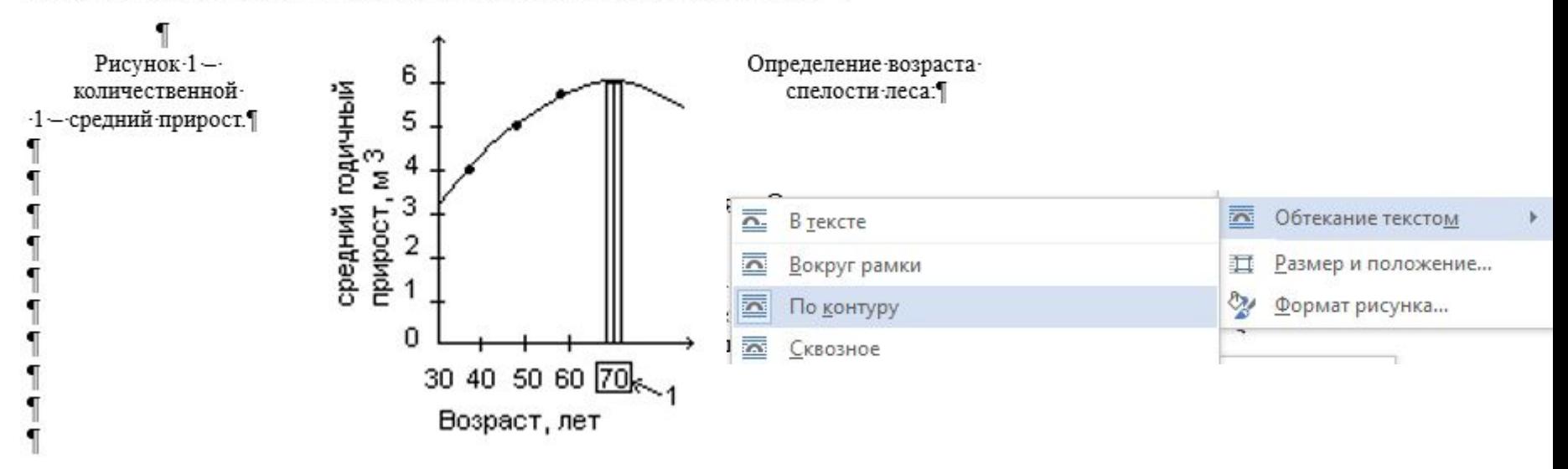

# РЕШЕНИЕ:

Все рисунки/приложения должны быть вставлены с «Положением» и «Обтеканием текста» **«В тексте»**

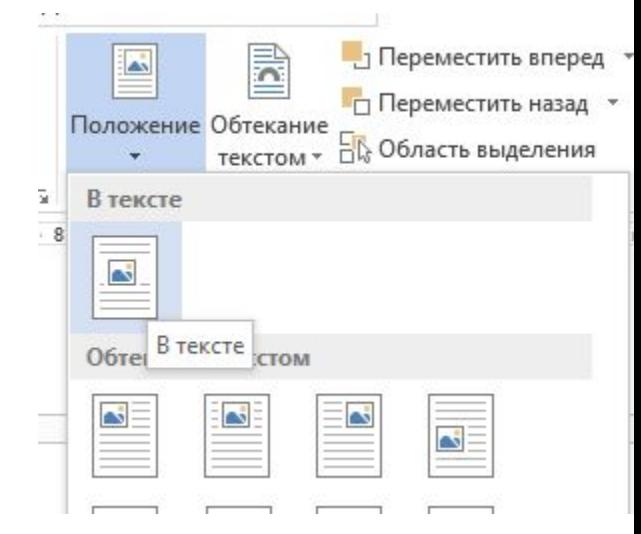

4. Документ содержит плавающие рисунки. Встройте рисунки в текст (доп. проверка): ; "", "н и укажет спелость леса с точностью до 1 года. ".

#### Как это выглядит в тексте:

### Рисунок, состоящий из отдельных частей

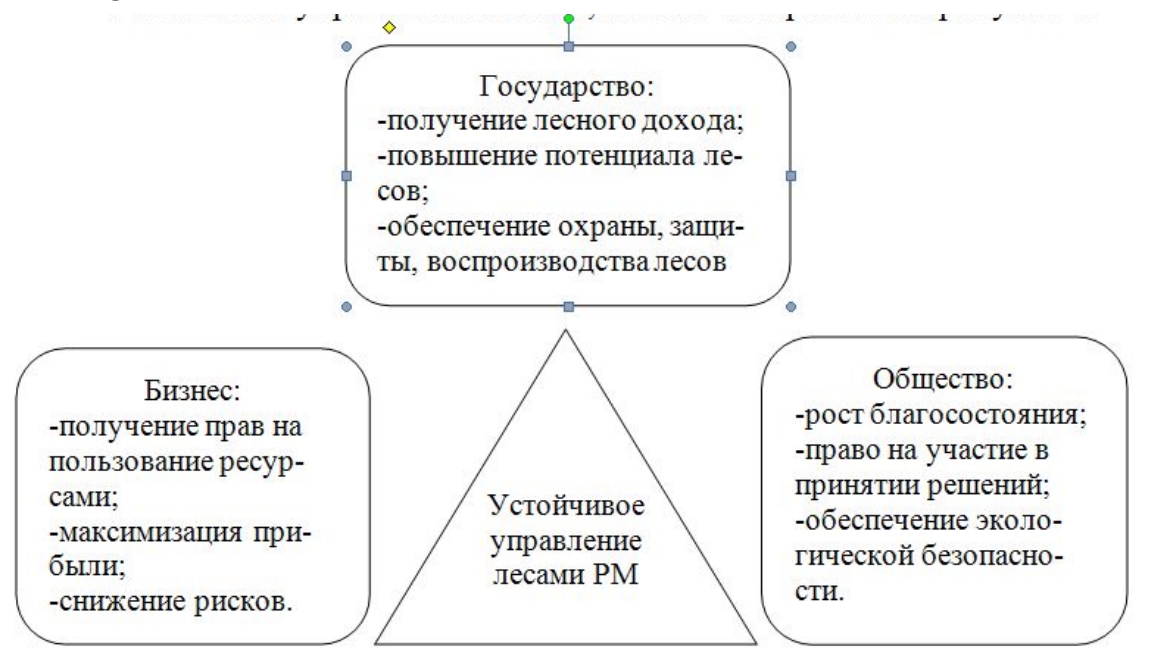

# РЕШЕНИЕ:

Превратить составные части в картинку через: PrintScreen - Вставить - Обрезать (при необходимости)

7. В документе много незнакомых слов. Возможно они написаны с ошибками (доп. проверка): з, ных, жарных, дадающая, количе, компл, лесопо, метерологическая, мых, назменое, населеный, необходи, низкоствол, нных, ется, объемм, осуществля, пожроопасного, проектиру, р, рость, ско, согластно, статистистика, ство, формиро, чрезвы, ющих.

7. В документе много незнакомых слов. Возможно они написаны с ошибками (доп. проверка): з, ных, жарных, дадающая, количе, компл, лесопо, метерологическая, мых, назменое, населеный, необходи, низкоствол, нных, ется, объемм, осуществля, пожроопасного, проектиру, р, рость, ско, согластно, статистистика, ство, формиро, чрезвы, ющих.

Слова с орфографическими ошибками

Либо сокращенные слова, либо поставлен перенос вручную (знак «-»)

Файл: Угольников А.В. 13МЛ125 ЛТ1-105Б (3) (2017)[02] Время отправки: 07.05.2017 20:37:16

1. В документе много незнакомых слов. Возможно они написаны с ошибками (доп. проверка): лп, березичского, шиффелю, березичское, отн, оптинское, возобновляемостью, залидовские, уч, березичском, шиффеля, долгомошниковая, ежеголовку, залесенность, веймутовая, келерия, курнаев, лесотипологическое, виммер, лютичная, манчжурский, междюнным, нектриевым, неоттианта, овсянницевидной, оксафтол, октадэт, оптинского, вейзе, оптинском, высса, пальчатокоренник, перест, плаунок, показывет, приручьевая, ребефтол, рефтамид, рэдент, селькирка, снытьевая, старовозрастными, старовозрастных, стланника, таксиционные, терпеноксамат, тиростромоз, выщербин, широкотравная, широкотравной, шиффелем, шиффель, дендрохронологической, диэтилтолуамид.

Для предварительной проверки можно воспользоваться программой TestVkr.

Будет проведена детальная проверка, которая может занять 1-2 дня...

В данном случае все перечисленные в качестве незнакомых слова являются терминами или частью формул.

При появлении указанной записи файл проверяется программистами, и слова вручную вносятся в базу программы. Через 1-2 дня нужно повторно зайти на сайт и проверить соответствующий отчет по файлу с ВКР. Он будет либо обновлен, либо нужно пройти проверку заново.

1. В документе много скрытых символов: "га работ в лесу. .1997 ", "N", " 15)".

# РЕШЕНИЕ:

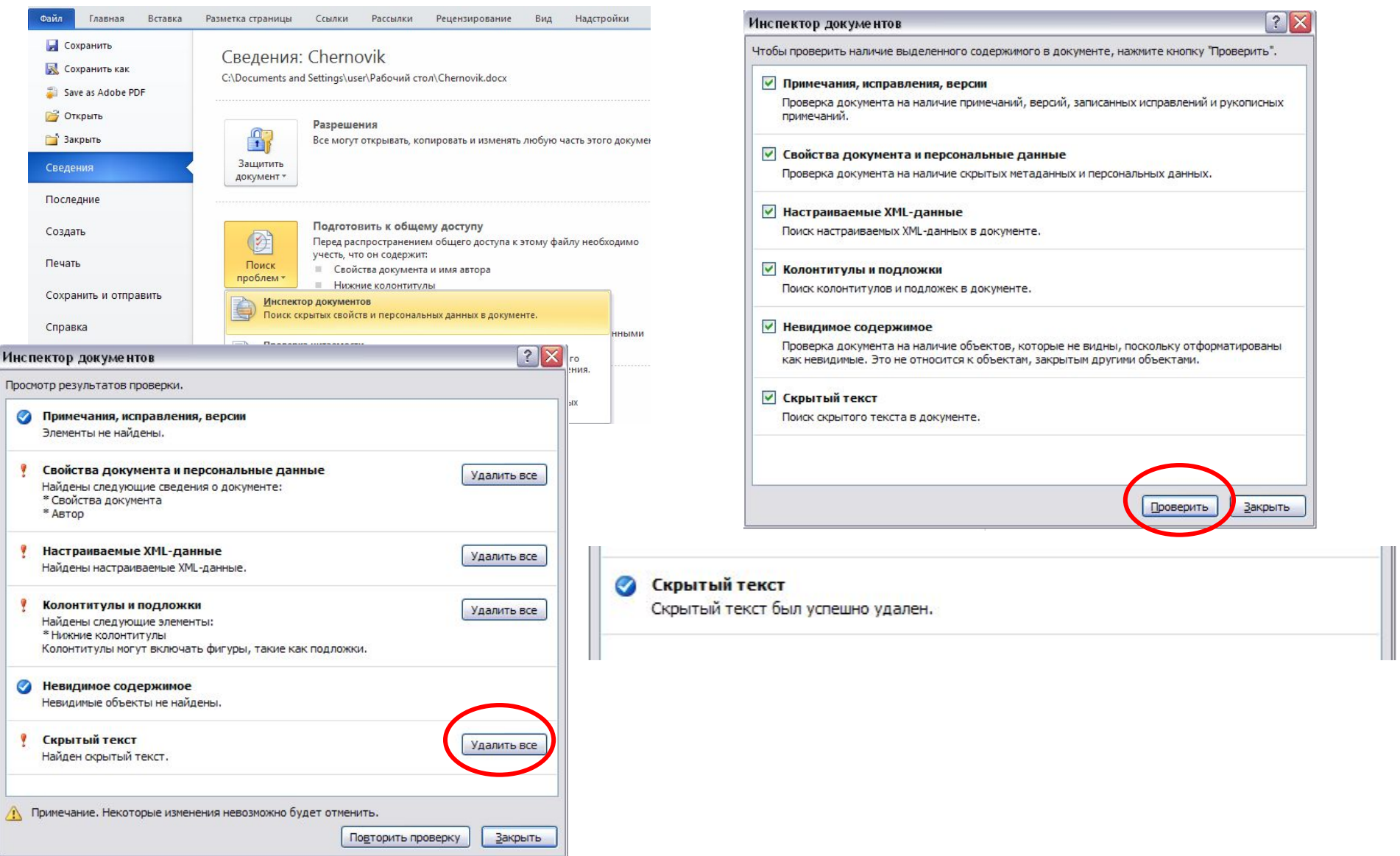